# O JAK ZROBIĆ TRANSMISJE **Z MECZU?**

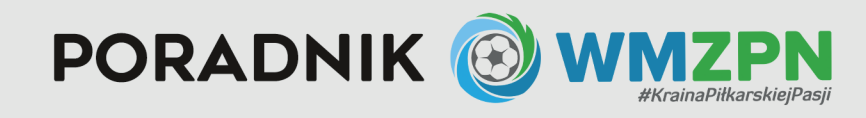

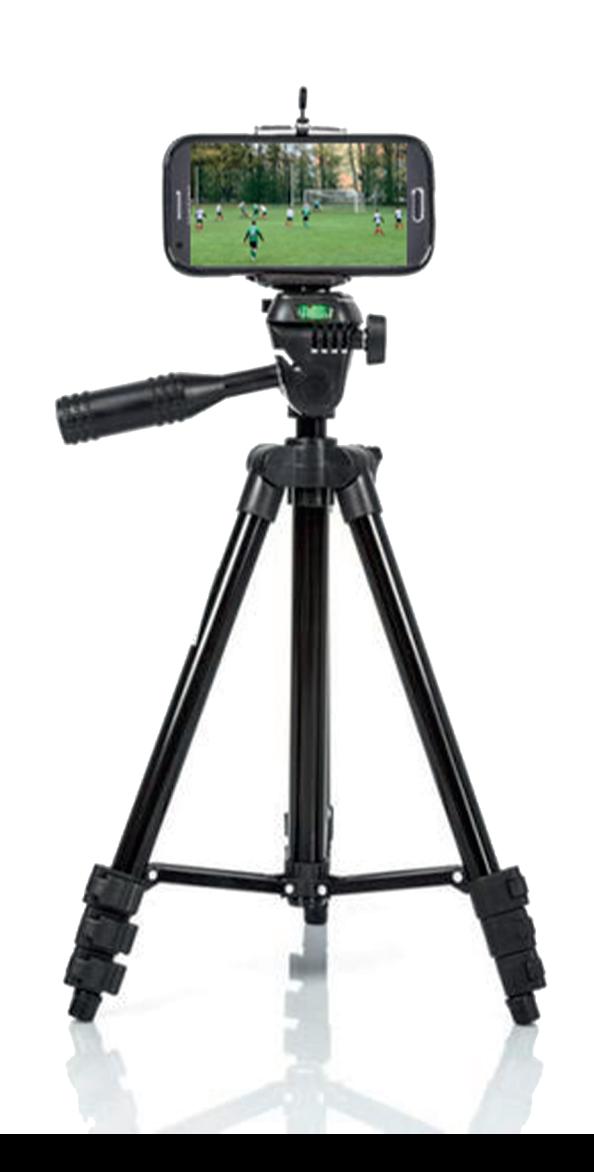

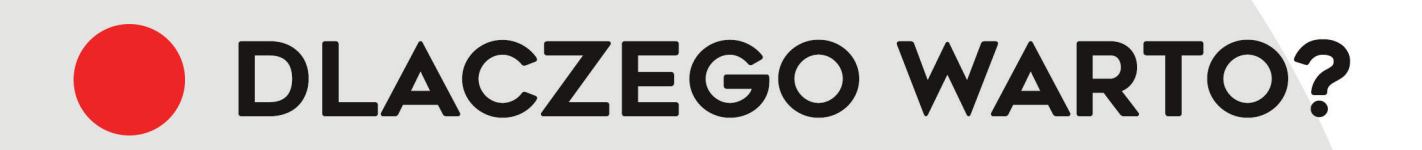

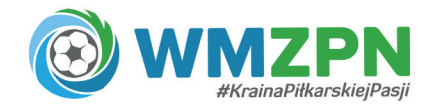

Większość kibiców, która utożsamia się z klubem, przychodziła na stadion, by wesprzeć swoją ulubioną drużynę. Teraz stało się to jednak niemożliwe… W związku z aktualną sytuacją epidemiologiczną w naszym kraju, Rząd postanowił wprowadzić nowe zasady bezpieczeństwa, także bezpośrednio dotyczące wydarzeń sportowych, które od 17 października odbywają się bez udziału publiczności.

Naprzeciw oczekiwaniom społeczności wychodzą zatem kluby z naszego województwa, które przeprowadzają transmisję live ze swoich spotkań. Dzięki temu kibice mogą śledzić poczynania swojej drużyny i wspierać ją bez wychodzenia z domu lub z dowolnego miejsca, w którym się znajdują, a jedynym warunkiem jest posiadanie urządzenia mobilnego, komputera lub telewizora oraz dostępu do internetu!

Ponadto transmitowanie spotkań jest ukłonem w stronę kibiców, bez których piłka nożna straciłaby swój urok.

Co prawda nic nie odda prawdziwych emocji na stadionie, jednak najważniejsze w tym momencie jest nasze zdrowie oraz zdrowie innych osób.

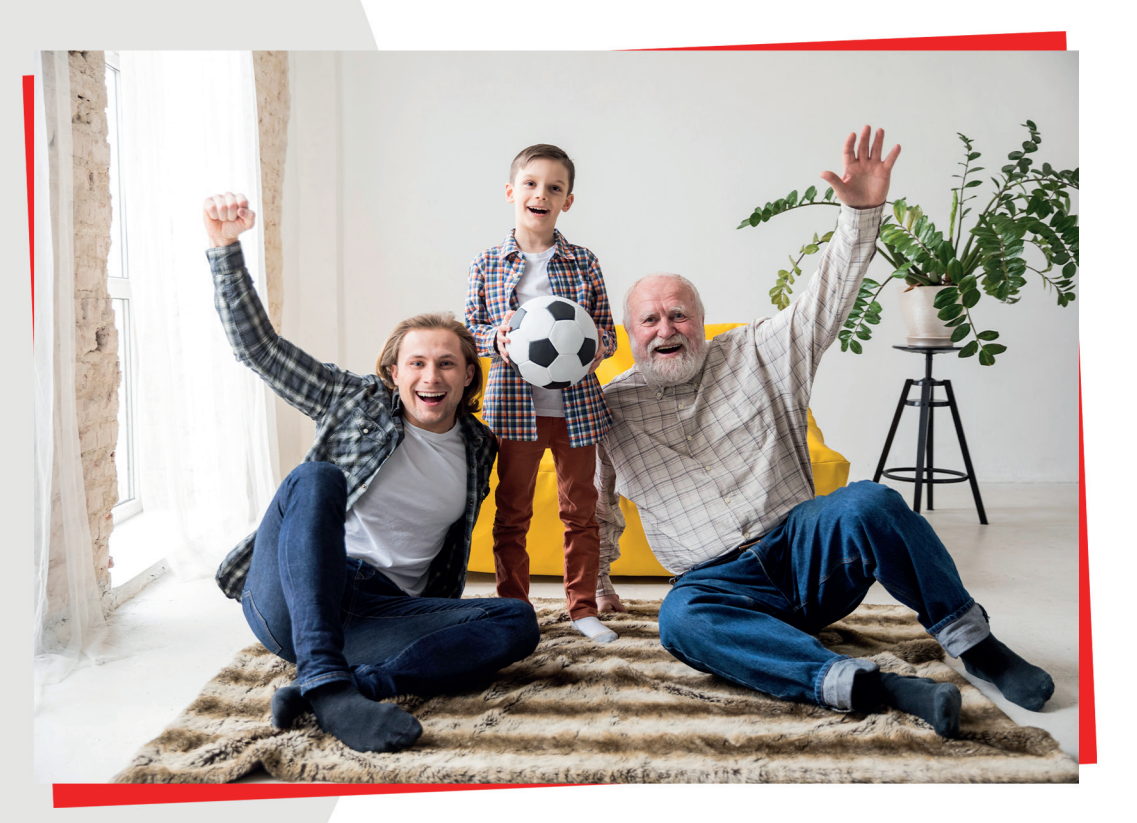

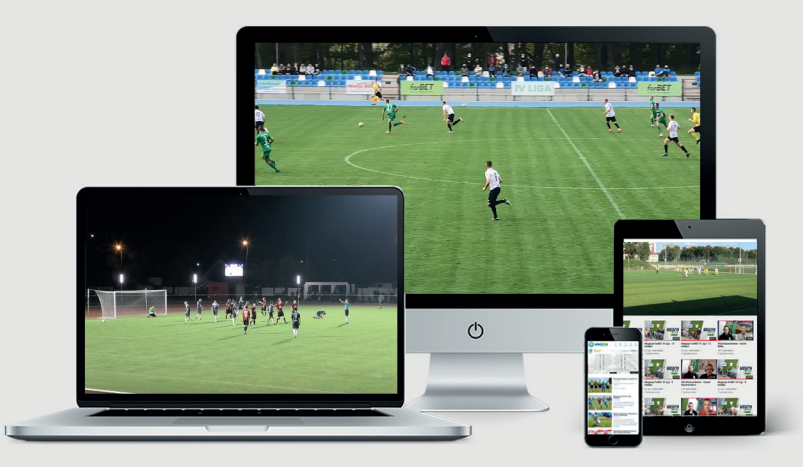

Transmitowanie spotkań, szczególnie w tym czasie może przynieść wiele korzyści! Możemy wyeksponować reklamy sponsorów klubu umieszczone na obiekcie, czy przedstawić firmy wspierające nasz klub poprzez słowne wymienienie jego nazwy podczas transmisji, bądź przedstawienie na grafice.

Nagrywanie spotkań może być także przydatne trenerowi danego zespołu, który będzie miał materiał do pomeczowej analizy.

Dla tych klubów, które chciałyby dać swoim kibicom poczuć trochę boiskowej atmosfery, przygotowaliśmy prosty poradnik, jak przeprowadzić transmisję live na portalu Facebook oraz na portalu Youtube!

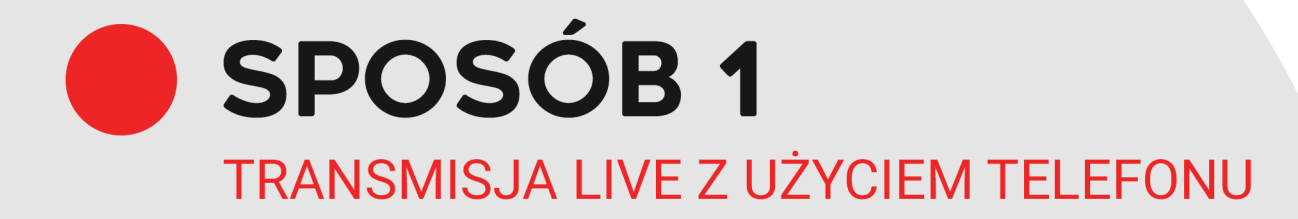

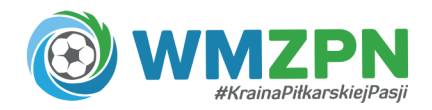

# **POTRZEBUJESZ:**

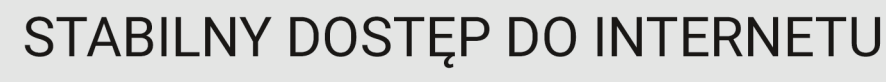

Najlepiej jeśli będzie to Wi-Fi, jednak Internet komórkowy również da radę! Przetestuj swoje połączenie internetowe w miejscu transmisji za pomocą **https://www.speedtest.net/pl** Parametr Upload powinien być wyższy niż 5 Mbps.

KONTO NA FACEBOOK.COM LUB YOUTUBE.COM

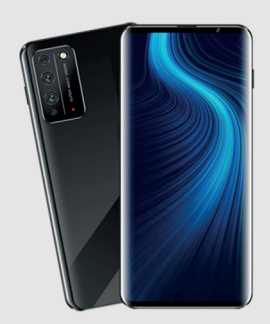

#### TELEFON Z KAMERĄ MOŻLIWIE WYSOKIEJ JAKOŚCI

#### STATYW W UCHWYTEM NA TELEFON

Najprostszy statyw z uchwytem na telefon kupisz już za około 50 zł! Przykładowy statyw znajdziesz pod tym linkiem -> **https://tiny.pl/74vtz**

Jeśli posiadasz już statyw wystarczy, że dokupisz uchwyt na telefon za jedyne 15 zł! Przykładowy uchwyt znajdziesz pod tym linkiem -> **https://tiny.pl/74v71**

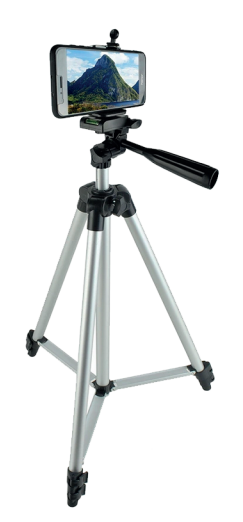

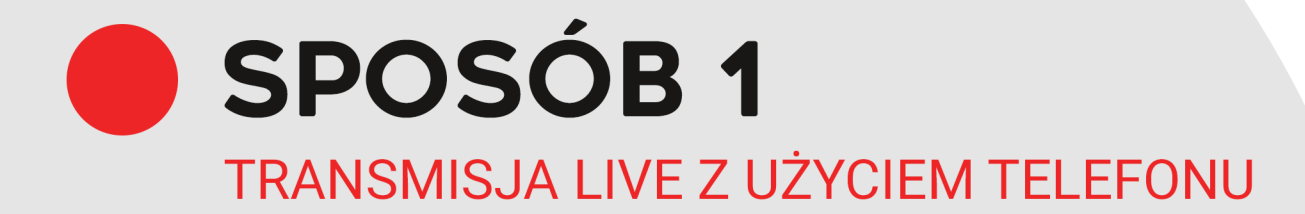

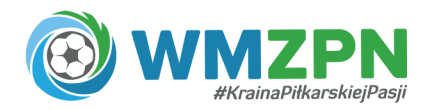

# JAK ZROBIĆ LIVE NA FACEBOOK ZE SMARTFONA?

Wszystko czego ci potrzeba to sprawny smartphone z zainstalowaną aplikacją Facebook oraz statyw :)

- **1. Uruchom aplikację Facebook i wejdź na stronę, której jesteś administratorem lub redaktorem.**
- **2. Wybierz "Rozpocznij transmisję na żywo" lub "Zaplanuj transmisję wideo na żywo" z przyszłą datą i godziną.**
- **3. Uzupełnij opis swojego wydarzenia.**
- **4 Kliknij "Rozpocznij transmisję na żywo".**
- **5. Po zakończeniu prześlij materiał w wersji HD na Facebook!**

Proste, prawda?

**PORADNIK VIDEO ZNAJDZIESZ POD TYM LINKIEM -> https://youtu.be/vQFK8-gZoOQ**

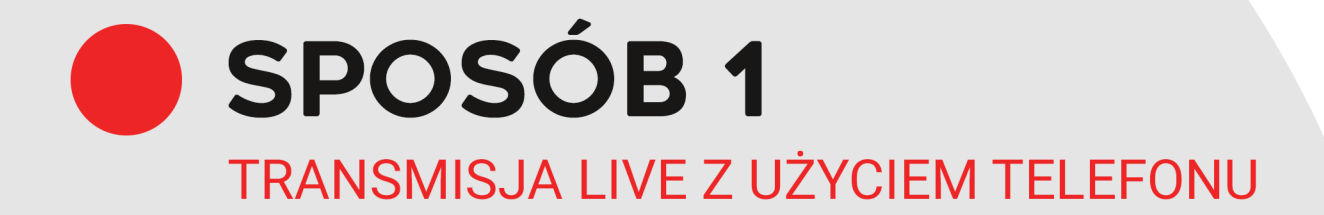

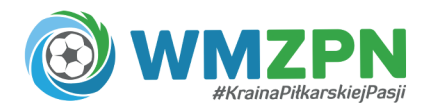

### JAK ZROBIĆ LIVE NA YOUTUBE ZE SMARTFONA?

Tu sprawa jest trochę badziej skomplikowana. Jeśli chcesz transmitować na żywo, Twój kanał nie może mieć ograniczeń transmisji na żywo nałożonych w ciągu ostatnich 90 dni i musi być zweryfikowany.

Niestety, aby transmitować na żywo z urządzeń mobilnych, musisz mieć co najmniej 1000 subskrypcji.

- **1. Uruchom aplikację YouTube i zaloguj się na kanał swojego klubu.**
- **2. W prawym górnym rogu kliknij ikonkę kamery -> a następnie "GO LIFE", czyli**

**Transmituj na żywo.**

- **3. Zezwól aplikacji na udostępnienie obrazu i dźwięku.**
- **4. Włączenie pierwszej transmisji może potrwać do 24 godzin. Gdy funkcja**

**ta zostanie włączona, kolejne transmisje będzie można rozpocząć od razu.**

**PORADNIK VIDEO ZNAJDZIESZ POD TYM LINKIEM -> https://youtu.be/-hVosObBO8Y**

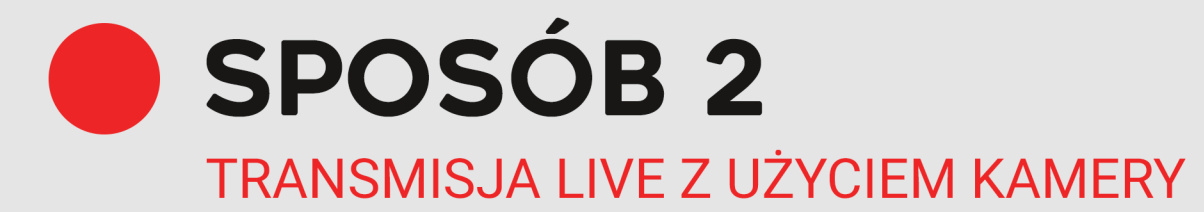

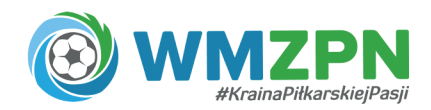

# **POTRZEBUJESZ:**

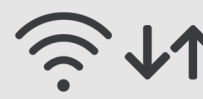

## STABILNY DOSTEP DO INTERNETU

Najlepiej jeśli będzie to Wi-Fi, jednak Internet komórkowy również da radę! Przetestuj swoje połączenie internetowe w miejscu transmisji za pomocą **https://www.speedtest.net/pl** Parametr Upload powinien być wyższy niż 5 Mbps.

## KONTO NA FACEBOOK.COM LUB YOUTUBE.COM

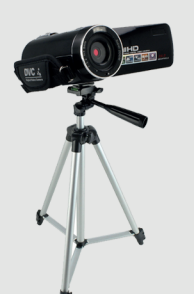

**KAMERE ZE STATYWEM** 

KOMPUTER / LAPTOP

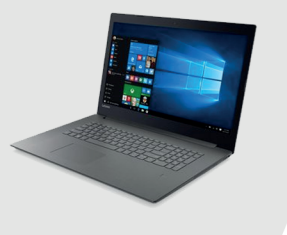

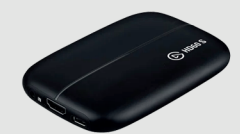

## KARTA PRZECHWYTUJĄCA VIDEO (VIDEO GRABBER)

Jego zadaniem jest przechwycenie sygnału video z kamery Na rynku dostępnych jest wiele urządzeń, któe można kupić od kwoty około 500 zł Sprawdzone urządzenie dobrej jakości, które polecamy to koszt około 800 zł -> **https://tiny.pl/7m514**

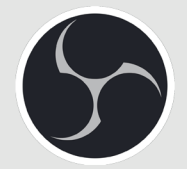

### PROGRAM DO STREAMINGU

OBS Studio to darmowy program do streamingu wideo dla użytkowników PC i Mac. To rozbudowane narzędzie, dzięki któremu pokażesz wynik składy, wynik meczu, strzelca bramki, czy nawet zaprezentujesz reklamę sponsora! Link do pobrania programu -> **https://obsproject.com/**

**SPOSÓB2** 

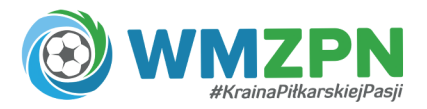

**JAK ZROBIĆ LIVE NA FACEBOOK?** 

**TRANSMISJA LIVE Z UŻYCIEM KAMERY** 

- **1. Kamerę podłącz do transmitera, a transmiter do laptopa.**
- **2. Po uruchomieniu programu OBS Studio w oknie "Źródło obrazu" dodaj "Urządzenie do przechwytywania wideo" -> wybierz podłączoną kamerę.**
- **3. Wejdź na facebook.com i przełącz się na stronę, której jesteś administratorem lub redaktorem.**
- **4. Wybierz "Rozpocznij transmisję na żywo" lub "Zaplanuj transmisję wideo na żywo" z przyszłą datą i godziną.**
- **5. Uzupełnij tytuł oraz opis swojego wydarzenia.**
- **6. SKOPIUJ "Klucz transmisji strumieniowej"**
- 7. WKLEJ "Klucz transmisji strumieniowej" w programie OBS Studio Ustawienia -> Stream -> wybierz Serwis "Facebook Live" -> wybierz Strumień "Default"
- **8. W programie OBS Studio kliknij "Rozpocznij Stream".**
- **9. Wróć do facebooka i kliknij "Rozpocznij transmisję na żywo"**
- **10. Gratulacje! Właśnie zacząłęś transmisję ze swojej kamery!**

**ZAPOZNAJ SIĘ Z MOŻLIWOŚCIAMI JAKIE DAJE OBS STUDIO! -> https://youtu.be/SUPNJ8e2V-U**

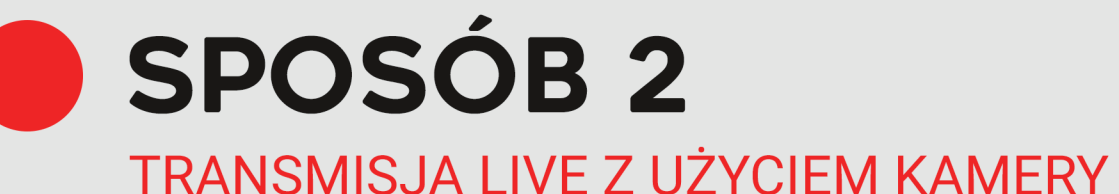

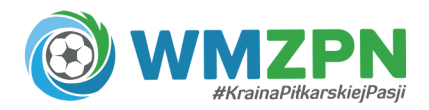

#### JAK ZROBIĆ LIVE NA YOUTUBE?

- **1. Kamerę podłącz do transmitera, a transmiter do laptopa.**
- **2. Po uruchomieniu programu OBS Studio w oknie "Źródło obrazu" dodaj "Urządzenie do przechwytywania wideo" -> wybierz podłączoną kamerę.**
- **3. Wejdź na YouTube.com i zaloguj się na konto swojego klubu.**
- **4. Kliknij w ikonkę kamery, a następnie wybierz "Rozpocznij transmisję na żywo"**

Jeśli Twój kanał nie jest jeszcze zweryfikowany, postępuj zgodnie z instrukcjami, aby zgłosić go do weryfikacji. Włączenie pierwszej transmisji może potrwać do 24 godzin. Gdy funkcja ta zostanie włączona, kolejne transmisje będzie można rozpocząć od razu.

- **5. Uzupełnij tytuł oraz opis swojego wydarzenia.**
- **6.** SKOPIUJ ..Klucz strumienia"
- **7. WKLEJ "Klucz transmisji strumieniowej" w programie OBS Studio** Ustawienia -> Stream -> wybierz Serwis "Facebook Live" -> wybierz Strumień "Default"
- **8. W programie OBS Studio kliknij "Rozpocznij Stream".**
- **9. Wróć do YouTube Twoja transmisja już trwa!**

**ZAPOZNAJ SIĘ Z MOŻLIWOŚCIAMI JAKIE DAJE OBS STUDIO! -> https://youtu.be/SUPNJ8e2V-U**

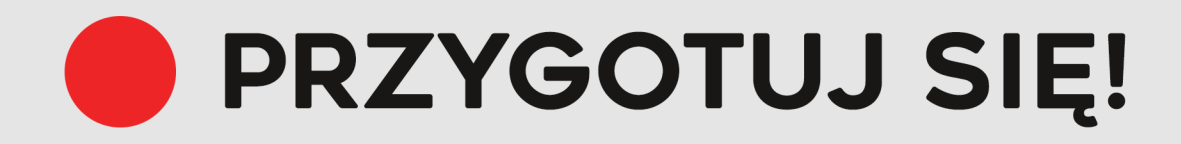

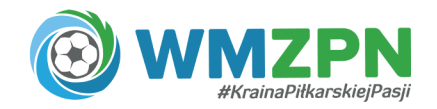

**ZRÓB PRÓBNĄ TRANSMISJĘ - PRZETESTUJ SWÓJ SPRZĘT ORAZ INTERNET**

**NAŁADUJ BATERIĘ :) LUB ZAOPATRZ SIĘ W DOSTĘP DO PRĄDU**

**SPRAWDŹ CZY MASZ WOLNE MIEJSCE W PAMIĘCI SMARTFONA CZY KAMERY**

**POINFORMUJ KIBICÓW SWOJEGO KLUBU O PLANOWANEJ TRANSMISJI - - ZAANGAŻUJ ICH W MEDIACH SPOŁECZOŚCIOWYCH I ZGROMADŹ PRZED TV!**

**WYKORZYSTAJ MOŻLIWOŚĆI PROGRAMU OBS STUDIO! TWOJA TRANSMISJA MOŻE ZAWIERAĆ WIELE GRAFIK LUB FILMÓW. MOŻESZ PRZYGOTOWAĆ WCZEŚNIEJ HERBY KLUBÓW, CZY REKLAMĘ SPONSORA!**

# KIBICUJEMY TWOJEJ TRANSMISJI!

Jeśli planujesz transmisję LIVE i potrzebujesz pomocy - napisz lub zadzwoń! Pomożemy :)

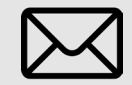

emil.wojda@wmzpn.pl del. 570 560 706

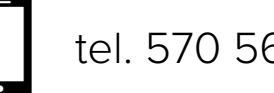